# Quick Start Guide

Stručná úvodní příručka Gyors üzembe helyezési útmutató Skrócona instrukcja uruchomienia Stručná úvodná príručka

# Latitude 14 5000 Series E5470

# 1 Connect the power adapter and press the power button

Připojte napájecí adaptér a stiskněte vypínač Csatlakoztassa a tápadaptert és nyomja meg a bekapcsológombot Podłącz zasilacz i naciśnij przycisk zasilania Zapojte napájací adaptér a stlačte spínač napájania

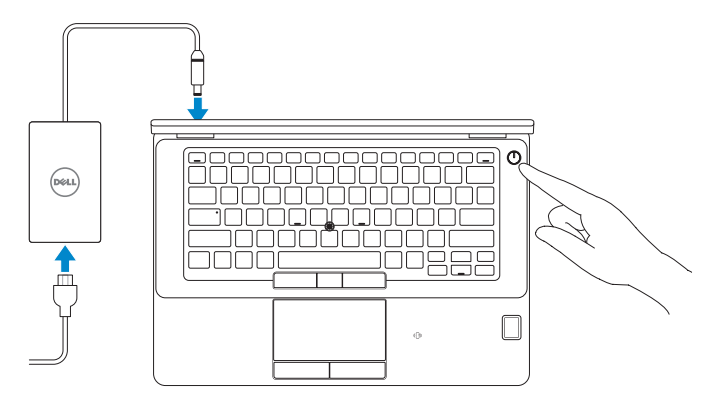

# 2 Finish operating system setup

#### $\mathscr N$  NOTE: If you are connecting to a secured wireless network, enter the password for the wireless network access when prompted.

Dokončete nastavení operačního systému Fejezze be az operációs rendszer beállítását Skonfiguruj system operacyjny Dokončite inštaláciu operačného systému

# Windows 8.1

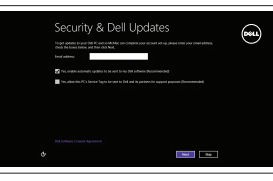

Enable security and updates

Aktivujte zabezpečení a aktualizace Kapcsolja be a számítógép védelmét és a frissítéseket Włącz zabezpieczenia i aktualizacje Povoľte bezpečnostné funkcie a aktualizácie

### Connect to your network

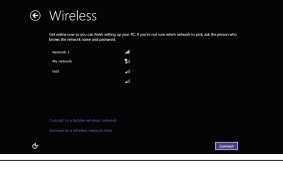

Připojte se k síti Kapcsolódjon a hálózatához Nawiąż połączenie z siecią Pripojte sa k sieti

- POZNÁMKA: Pokud se připojujete k zabezpečené bezdrátové síti, na vyzvání zadejte heslo pro přístup k dané bezdrátové síti.
- MEGJEGYZÉS: Ha egy biztonságos vezeték nélküli hálózathoz csatlakozik, adja meg annak jelszavát, amikor erre a vezeték nélküli hálózathoz való hozzáféréshez szükség van.
- UWAGA: Jeśli nawiązujesz połączenie z zabezpieczoną siecią bezprzewodową, wprowadź hasło dostępu do sieci po wyświetleniu monitu.

POZNÁMKA: Ak sa pripájate k zabezpečenej bezdrôtovej sieti, na výzvu zadajte heslo prístupu k bezdrôtovej sieti.

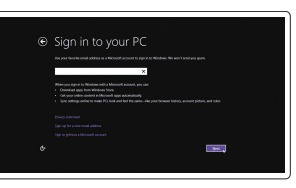

#### Sign in to your Microsoft account or create a local account

Přihlaste se k účtu Microsoft nebo si vytvořte místní účet Jelentkezzen be a Microsoft fiókjába, vagy hozzon létre helyi fiókot Zaloguj się do konta Microsoft albo utwórz konto lokalne Prihláste sa do konta Microsoft alebo si vytvorte lokálne konto

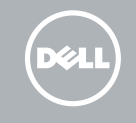

# Locate Dell apps in Windows 8.1

Umístění aplikací Dell v systému Windows 8.1 Keresse meg a Dell alkalmazásokat a Windows 8.1 alatt Odszukaj aplikacje Dell w systemie Windows 8.1 Nájdite aplikácie Dell v systéme Windows 8.1

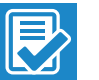

Register My Device

### Register your computer

Registrace počítače | Regisztrálja a számítógépét Zarejestruj komputer | Zaregistrujte si počítač

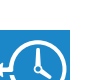

#### Dell Backup and Recovery

### Backup, recover, repair, or restore your computer

Zálohování, zotavení, oprava nebo obnovení počítače Készítsen biztonsági mentést, állítsa helyre, javítsa vagy állítsa helyre számítógépét Utwórz kopię zapasową, napraw lub przywróć komputer Zálohovanie, obnovenie funkčnosti, oprava alebo obnovenie stavu vášho počítača

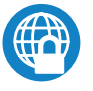

### Dell Data Protection | Protected Workspace

### Protect your computer and data from advanced malware attacks

Ochraňte svůj počítač a data před útoky pokročilého malwaru Védje számítógépét és adatait az agresszív rosszindulatú szoftverek támadásai ellen

Chroń komputer i dane przed zaawansowanymi atakami Ochrana počítača a údajov pred škodlivým softvérom

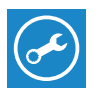

#### Dell SupportAssist Check and update your computer

Kontrola počítače a případná aktualizace Ellenőrizze és frissítse számítógépét Wyszukaj i zainstaluj aktualizacje komputera Kontrolujte a aktualizujte svoj počítač

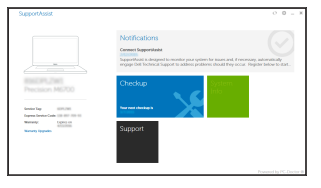

# Windows 7

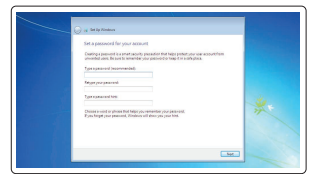

#### Set a password for Windows

Nastavte heslo pro systém Windows Állítson be jelszót a Windows-hoz Ustaw hasło systemu Windows Nastavte heslo do systému Windows

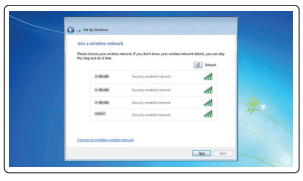

Connect to your network Připojte se k síti Kapcsolódjon a hálózatához Nawiąż połączenie z siecią Pripojte sa k sieti

#### NOTE: If you are connecting to a secured wireless network, enter the password for the wireless network access when prompted.

- POZNÁMKA: Pokud se připojujete k zabezpečené bezdrátové síti, na vyzvání zadejte heslo pro přístup k dané bezdrátové síti.
- MEGJEGYZÉS: Ha egy biztonságos vezeték nélküli hálózathoz csatlakozik, adja meg annak jelszavát, amikor erre a vezeték nélküli hálózathoz való hozzáféréshez szükség van.
- UWAGA: Jeśli nawiązujesz połączenie z zabezpieczoną siecią bezprzewodową, wprowadź hasło dostępu do sieci po wyświetleniu monitu.
- POZNÁMKA: Ak sa pripájate k zabezpečenej bezdrôtovej sieti, na výzvu zadajte heslo prístupu k bezdrôtovej sieti.

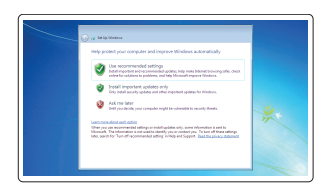

### Protect your computer

Ochrana počítače Védje számítógépét Zabezpiecz komputer Chráňte svoj počítač

### Ubuntu

## Follow the instructions on the screen to finish setup.

Dokončete nastavení podle pokynů na obrazovce.

A beállítás befejezéséhez kövesse a képernyőn megjelenő utasításokat.

Postępuj zgodnie z instrukcjami wyświetlanymi na ekranie, aby ukończyć proces konfiguracji.

Podľa pokynov na obrazovke dokončite nastavenie.

# Features

- 1. Network connector
- 2. VGA connector
- 3. SIM card slot (optional)
- 4. Microphone
- 5. Camera (optional)
- 6. Camera-status light (optional)
- 7. Microphone
- 8. HDMI connector
- 9. USB 3.0 connector
- 10. Power connector
- 11. Security cable-slot
- 12. Power button
- 13. USB 3.0 connector with PowerShare
- 14. SD memory-card reader

Funkce | Jellemzők | Funkcje | Vlastnosti

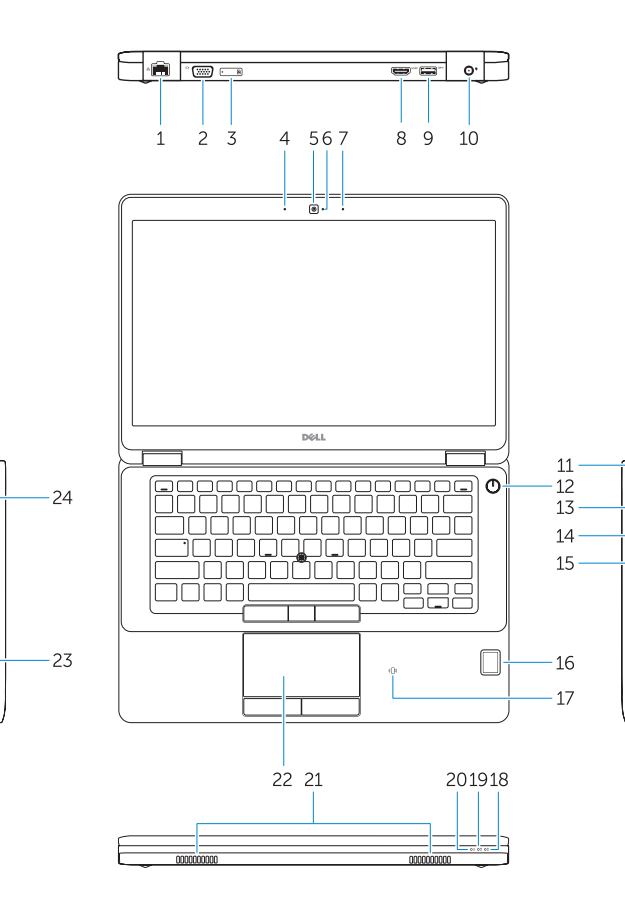

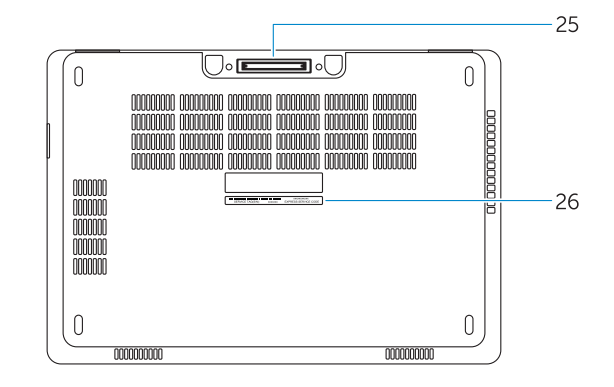

- 15. Headphone connector
- 16. Touch fingerprint reader (optional)
- 17. Contactless smart-card reader (optional)
- 18. Battery-status light
- 19. Hard-drive activity light
- 20. Power-status light
- 21. Speakers
- 22. Touchpad
- 23. Smart-card reader (optional)
- 24. USB 3.0 connector
- 25. Docking connector
- 26. Service-tag label
- 15. Fejhallgató csatlakozó
- 16. Érintő ujjlenyomat leolvasó (opcionális)
- 17. Érintkező nélküli SmartCard olvasó (opcionális)
- 18. Akkumulátor állapot jelzőfény
- 19. Merevlemez-meghajtó aktivitás jelzőfény
- 20. Bekapcsolás állapot jelzőfény
- 21. Hangszórók
- 22. Érintőpad
- 23. SmartCard olvasó (opcionális)
- 24. USB 3.0 csatlakozó
- 25. Dokkolóegység csatlakozója
- 26. Szervíz fül címke
- 1. Złącze sieciowe
- 2. Złacze VGA
- 3. Gniazdo karty SIM (opcjonalne)
- 4. Mikrofon
- 5. Kamera (opcjonalna)
- 6. Lampka stanu kamery (opcjonalna)
- 7. Mikrofon
- 8. Złacze HDMI
- 9. Złacze USB 3.0
- 10. Złącze zasilania
- 11. Gniazdo linki antykradzieżowej
- 12. Przycisk zasilania
- 13. Złącze USB 3.0 z funkcja PowerShare
- 14. Czytnik kart pamięci SD
- 1. Sieťový konektor
- 2. Konektor VGA
- 3. Zásuvka karty SIM (voliteľná)
- 4. Mikrofón
- 5. Kamera (voliteľná)
- 6. Kontrolka stavu kamery (voliteľná)
- 7. Mikrofón
- 8. Konektor HDMI
- 9. Konektor USB 3.0
- 10. Konektor napájania
- 11. Otvor pre bezpečnostný kábel
- 12. Tlačidlo napájania
- 13. Konektor USB 3.0 s podporou PowerShare
- 14. Čítačka pamäťových kariet SD
- 15. Konektor pro sluchátka
- 16. Čtečka otisků prstů (volitelný)
- 17. Čtečka bezkontaktních čipových karet (volitelný)
- 18. Indikátor stavu baterie
- 19. Indikátor činnosti pevného disku
- 20. Indikátor stavu napájení
- 21. Reproduktory
- 22. Dotyková podložka
- 23. Čtečka čipových karet (volitelný)
- 24. Konektor USB 3.0
- 25. Dokovací konektor
- 26. Servisní štítek
- 1. Síťový konektor
- 2 Konektor VGA
- 3. Slot pro karty SIM (volitelný)
- 4. Mikrofon
- 5. kamera (volitelný)
- 6. Indikátor stavu kamery (volitelný)
- 7. Mikrofon
- 8. Konektor HDMI
- 9. Konektor USB 3.0
- 10. Konektor napájení
- 11. Slot bezpečnostního kabelu
- 12. Vypínač
- 13. Konektor USB 3.0 s technologií PowerShare
- 14. Čtečka paměťových karet SD
- 1. Hálózati csatlakozó
- 2. VGA csatlakozó
- 3. SIM kártya foglalt (opcionális)
- 4. Mikrofon
- 5. Kamera (opcionális)
- 6. Kamera állapotjelző fény (opcionális)
- 7. Mikrofon
- 8. HDMI csatlakozó
- 9. USB 3.0 csatlakozó
- 10. Tápcsatlakozó
- 11. Biztonsági kábel foglalat
- 12. Bekapcsológomb
- 13. USB 3.0 csatlakozó PowerShare-rel
- 14. SD memóriakártya-olvasó
- 15. Złącze słuchawek
- 16. Czytnik linii papilarnych (opcjonalne)
- 17. Czytnik kart zbliżeniowych (opcjonalne)
- 18. Lampka stanu akumulatora
- 19. Lampka aktywności dysku twardego
- 20. Lampka stanu zasilanja
- 21. Głośniki
- 22. Tabliczka dotykowa
- 23. Czytnik kart inteligentnych (opcjonalne)
- 24. Złacze USB 3.0
- 25. Złącze dokowania
- 26. Etykieta ze znacznikiem serwisowym
- 15. Konektor pre slúchadlá
- 16. Dotykový snímač odtlačkov prstov (voliteľná)
- 17. Bezkontaktová čítačka pre kartu Smart (voliteľná)
- 18. Kontrolka stavu batérie
- 19. Kontrolka aktivity pevného disku

23. Čítačka kariet Smart (voliteľná)

- 20. Kontrolka stavu napájania
- 21. Reproduktory
- 22. Dotyková plocha

24. Konektor USB 3.0 25. Dokovací konektor 26. Etiketa servisného štítka

#### Product support and manuals Podpora a příručky k produktům Terméktámogatás és kézikönyvek Pomoc techniczna i podręczniki Podpora a príručky produktu Dell.com/support Dell.com/support/manuals Dell.com/support/windows Dell.com/support/linux Contact Dell Kontaktujte společnost Dell | Kapcsolatfelvétel a Dell-lell Kontakt z firmą Dell | Kontaktujte Dell Dell.com/contactdell Regulatory and safety Regulace a bezpečnost Szabályozások és biztonság Przepisy i bezpieczeństwo Zákonom vyžadované a bezpečnostné informácie Dell.com/regulatory\_compliance Regulatory model Směrnicový model | Szabályozó modell Model | Regulačný model P62G Regulatory type Regulační typ | Szabályozó típus Typ | Regulačný typ P62G001 Computer model Model počítače | Számítógép modell Model komputera | Model počítača Latitude E5470

**THE REPORT OF A SET OF A SET OF A SET OF A SET OF A SET OF A SET OF A SET OF A SET OF A SET OF A SET** OP9KCHA02

> Printed in China. 2016-07

© 2016 Dell Inc. © 2016 Microsoft Corporation. © 2016 Canonical Ltd.